## **Table of Contents**

| ( , 110        |                        |                      | 1 21 6 1 112 1 1 1        |
|----------------|------------------------|----------------------|---------------------------|
| rester112:ipmi | iso nttps://tamilyprow | n.ora/aokuwiki/aoku. | php?id=fester112:ipmi_iso |

Last update: 2016/06/12 17:33

## Mounting an ISO Image File via IPMI

If your motherboard supports IPMI, you can mount image files (like the FreeNAS installer, Memtest86+, or other test utilities) through the virtual console. Your system will see the file as a local CD-ROM or flash drive. To start, open a web browser, and browse to the IP address of the IPMI interface on your server.

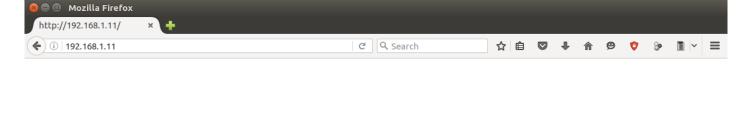

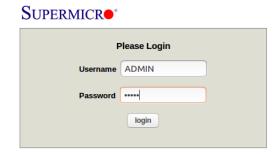

Log in with the username of ADMIN and the password you chose. In the IPMI window, under the **Remote Control** menu, click on **Console Redirection**.

Last update: 2016/06/12 17:33

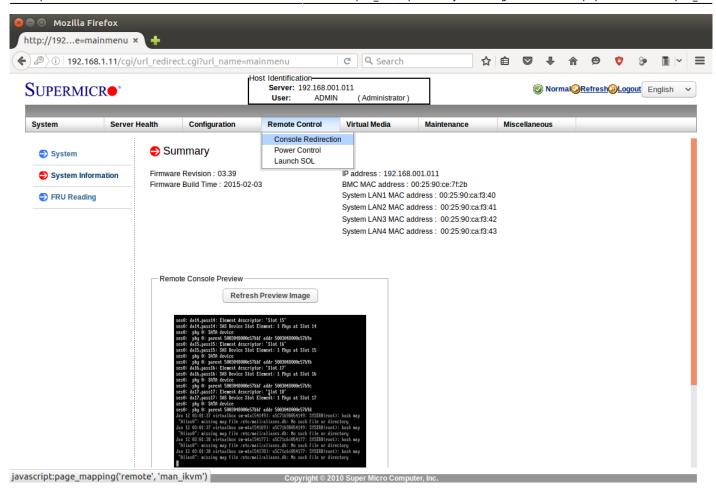

Click on the **Launch Console** button. You'll probably need to click some confirmation messages for Java; these vary from system to system. Once you've confirmed them, the console window will open. Under the **Virtual Media** menu, click on **Virtual Storage**.

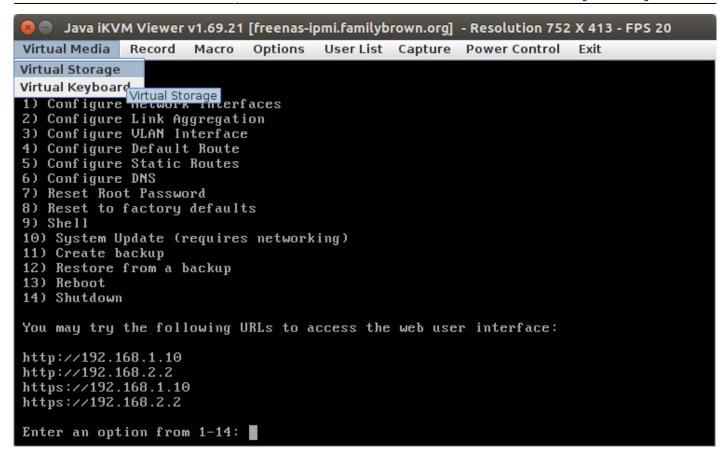

In the Virtual Storage window, click on the **CD-ROM & ISO** tab. Then, under **Logical Drive Type**, select **ISO File**. Click the **Open I...** button, then browse to the .iso file you want to mount. Click the **Plug In** button, then click **OK**. Your .iso file will be attached to your server and appear as a local CD-ROM.

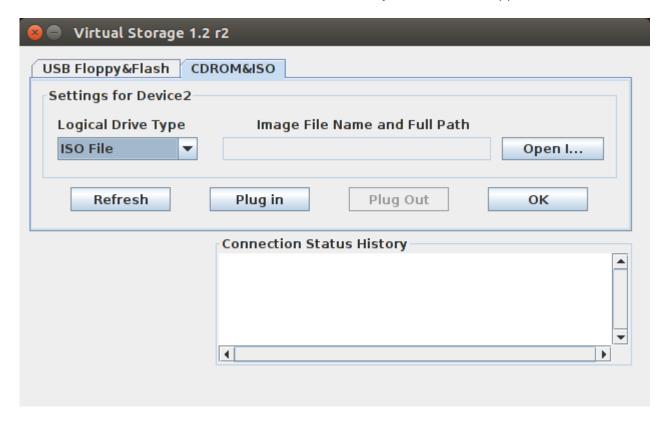

Last update: 2016/06/12 17:33

From:

https://familybrown.org/dokuwiki/ - danb35's Wiki

Permanent link:

https://familybrown.org/dokuwiki/doku.php?id=fester112:ipmi\_iso

Last update: 2016/06/12 17:33

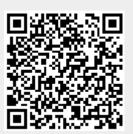